## 第8章 マイコン・ボードのLEDやスイッチ制御を実装する **応用プログラムを� 作ってみよう�**

舘 伸幸

 **ここでは,マイコン・ボードを制御するC言語プログラミングについて解説する.LEDやスイッチと いった部品をマイコンから制御するには,「ポート」と呼ばれるI/O制御用のアドレスを利用する.読 むだけでもマイコン・プログラミングの雰囲気を感じることができるが,できれば本稿で利用している マイコン・ボードを入手して,実際に手を動かしてみることをお勧めする. (編集部)**

ここでは, C 言語を使って, マイコン・ボード上で動作 するプログラムを開発してみます.マイコン・ボードは, 手軽に入手できるものとして、書籍「はじめての78K マイ コン」(1)に添付されているものを使ってみました.

このマイコン・ボードには,78K0S/KA1+ という 8 ビッ トのマイコンとスイッチ,LEDが搭載されており、パソコ ンの USB ポートに挿すだけで使えます(**写真 1**).ここで は,このボードにあらかじめ搭載されている機能だけを 使ってプログラムを作ってみます。はんだ付けはもちろん, 工具も一切不要です. ただし, USB 延長ケーブル (写真2) を用意しておくと作業しやすいでしょう.

「そんな本もボードも手元にないから作れないよ」という 方も、よろしければしばらく本稿にお付き合いください. 記事を読み進めることで,マイコン・プログラミングを疑 似体験していただければと思います.

## ● カップめん用の3分タイマを作る

今回は,プログラマの友,カップめん用の 3 分を測るタ イマを作ります. 表示には、ボードに搭載されている LED を使います. LED は点灯と消灯しか表現できないので. こ れをうまく使って経過時間を表示する工夫が必要です.

「3 分間」,「点滅」と聞くと,ある年代以上の方の多く が、あの特撮ヒーロー<sup>注1</sup>を連想するのではないでしょう か.そこで,そのヒーローにあやかって,開発するタイマ を「ウルトラ・ラーメン・タイマ」と名付けました.

動作概要を図1に示します. スタートすると LED が点 灯します.しばらく時間が経過すると,ポツリポツリと点 滅を開始します.時間の経過とともに点滅周期は早くな り,3 分経過すると消灯します.

それと、せっかく USB でパソコンと接続しているので, 経過時間をパソコンに送信して表示させる機能も付けてみ

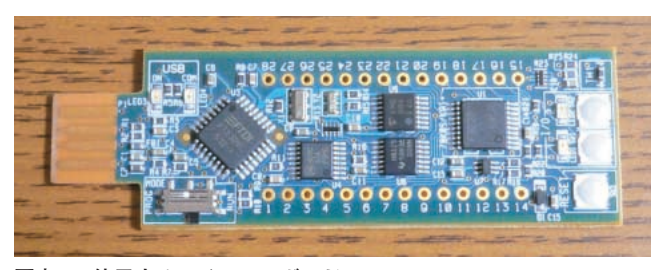

**写真 1 使用するマイコン・ボード** 8 ビット・マイコン「78K0S/KA1+」を搭載している.

注1:宇宙人である「ウルトラマン」は、地球では3分しか活動できない. 胸 にカラー・タイマという点滅表示器があり,時間経過とともに点滅周 期が短くなって危険を知らせるようになっていた.

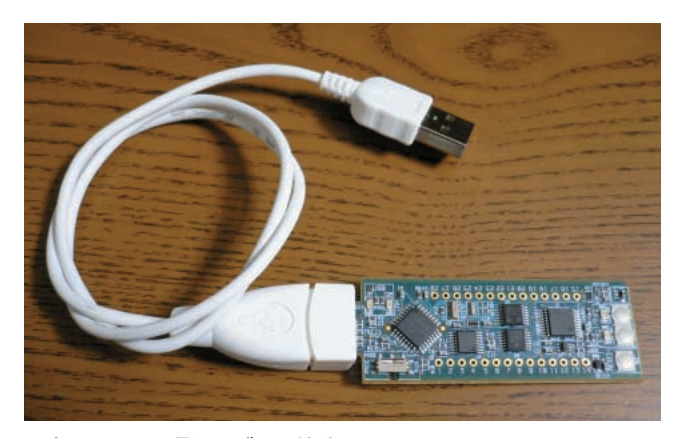

**写真 2 USB 延長ケーブルを接続した図**

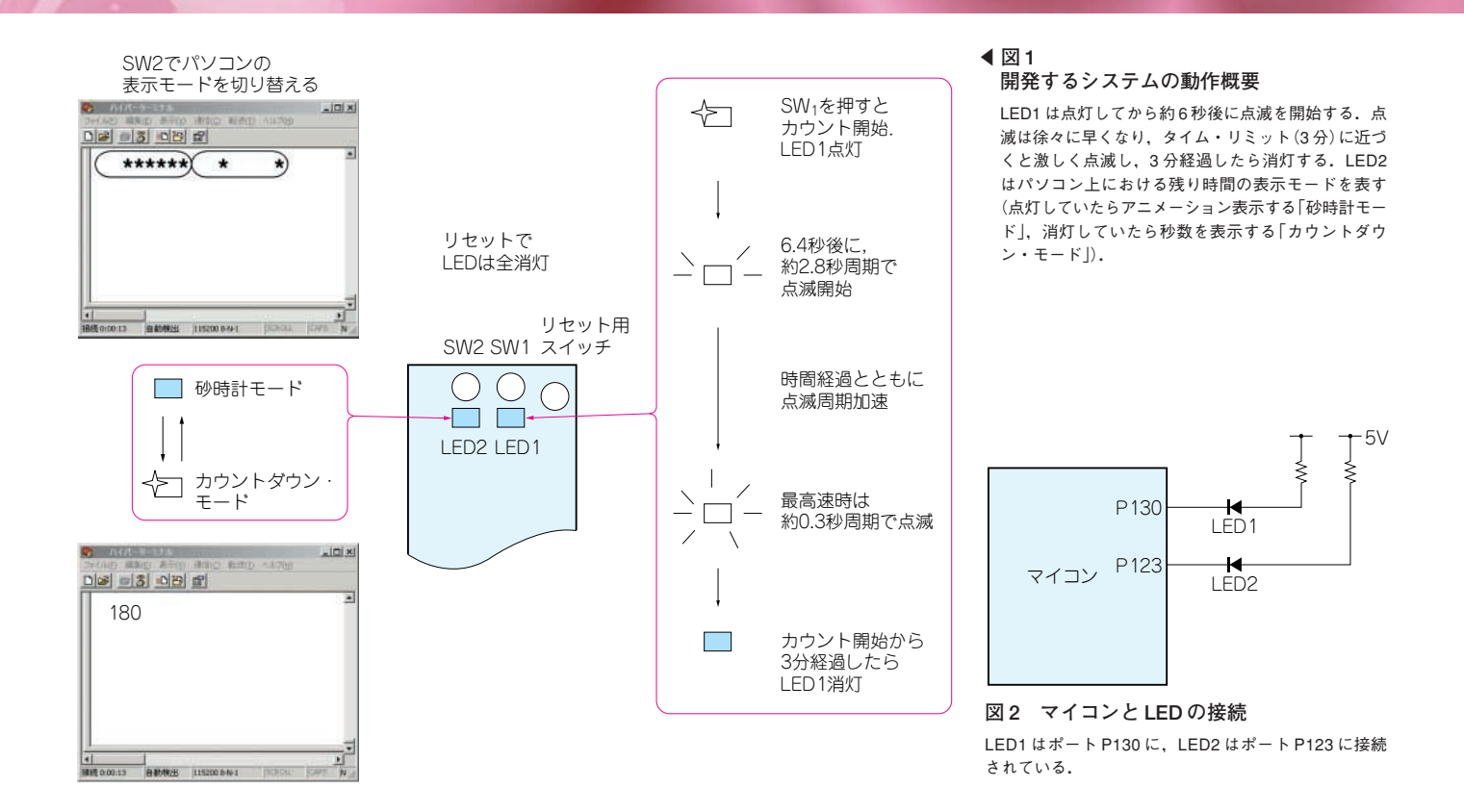

ましょう. 表示は残り秒数のカウントダウンと、砂時計も どきの表示を切り替えられるようにします.

## **1.LED の点滅を設計する**

まずは機能の要となる LED の点滅を設計しましょう. 今回使用するマイコン・ボードには LED が 2 個搭載され ていて,それぞれがポートの P130 と P123 に接続されてい ます(**図 2**).LED のカソードがポート側につながっている ので,ポートを 0 にするとポートの端子が 0V になって LED に電流が流れて点灯します (右掲のコラム1を参照). 逆にポートを 1 にするとポート端子は電源電圧(ここでは 5V)になって電流が流れなくなり, LED は消灯します. こ の仕組みを使って,LED を点灯・点滅・消灯させること ができます.

ただし,単に ON(点灯)/OFF(消灯)を切り替えるだけ では,いまひとつ見た目の味わいに欠けるので,少し工夫 して「じわっと」点滅するようにしてみます.

## ● じわっと点滅させるには

「じわっと」を実現するには LED の明るさを制御する必 要があります. LED は印加電圧 (流す電流)に応じて明る

さが変わるので,ポートの電圧を変化させてやればよいは ずです.ところが普通,ポートは 1(ほぼ電源電圧)または 0(0V)しか出力できません.そこで,PWM(Pulse Width Modulation ;パルス幅変調)という制御方法を使って電圧 を制御します.PWM は,パルス波の幅を変化させること によって対象を制御する方法です.**図 3** にパルス波形の例 を示します.(**a**)と(**b**)はどちらも周期(周波数)は同じで すが,(**a**)は"H"(ハイ)レベルと"L"(ロー)レベルの幅が 同じです.一方,(**b**)は"H"レベルの幅が"L"レベルより も狭くなっています. これらの波形で LED を駆動すると どうなるのでしょうか.

今回使用するボードでは,LED は"L"レベルで点灯し, "H"レベルで消灯します(**図 4**).(**a**)の波形では,点灯し ている時間(波形が"L"レベルの時間)は,1 周期当たり半 分の時間だけです.一方(**b**)の場合は,ほとんどの時間点 灯していて,ごく短い"H"レベルのときだけ消灯していま す.どちらも実際には点滅動作なのですが,点滅を高速に 行うと人間の目はその速度に追従できないため、明るさの 平均値が見えるようになります. 従って、1周期当たりの 点灯時間を変えることにより,見た感じの明るさを変える ことができるのです.